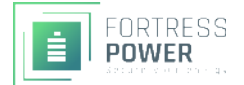

# **Guardian** IoT Gateway & App

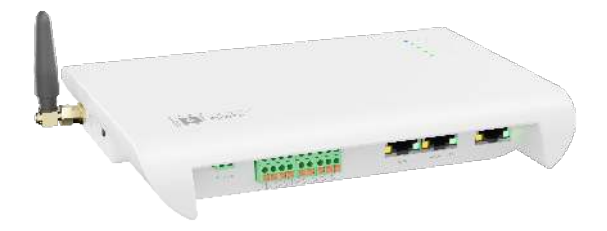

## **Quick Setup Guide**

Checklist of materials needed to setup your Guardian gateway and app

#### What you need to begin

- Fortress Power eFlex battery
- An Android or Apple Phone
- Stable Wi-Fi connection

#### What is included in the box

- Fortress Power Guardian gateway
- Power cable to Guardian
- Communication Cable (RJ45 to 6-PIN)

6-pin Jack connector

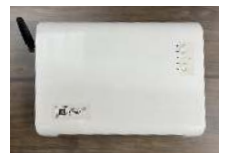

Fortress Power Guardian Gateway

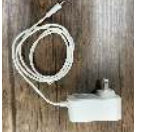

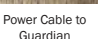

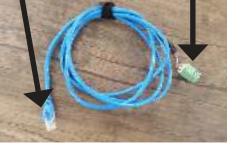

Communication Cable

### Setting up your Fortress Guardian

Follow these steps in order to connect your Guardian gateway to your battery system and secure a connection from your Guardian app to the Guardian gateway.

- 1. Open Guardian package and check for materials.
- 2. Connect the green 6-pin connector of your Communication Cable to Guardian.

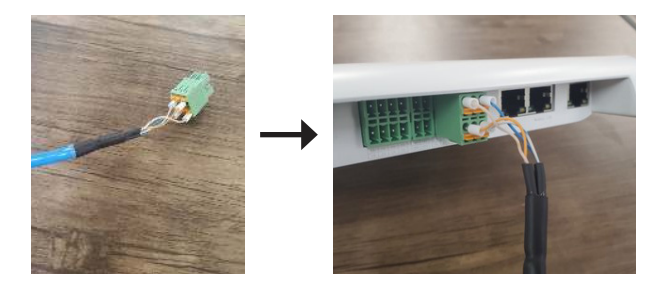

3. One of your eFlex batteries will have a plug in the port marked "CAN RS485".

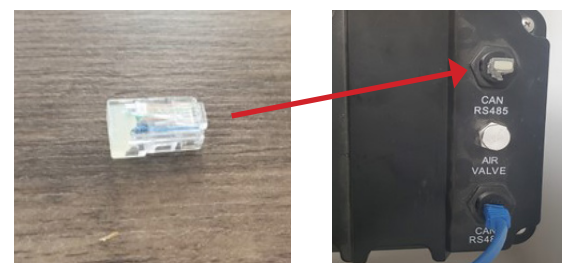

- a. Find this plug and remove it.
- b. If none of your ports have a plug, that's OK. One of them will be be empty instead of having a plug. Find the empty port.

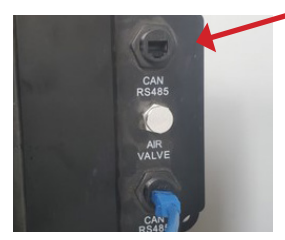

4. Connect the jack end of your Communication Cable to the empty "CAN RS485" port of your eFlex battery.

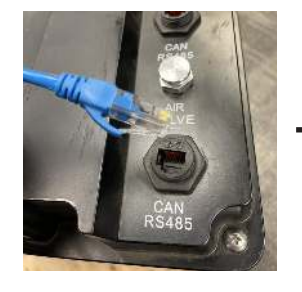

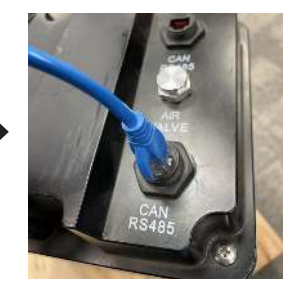

5. Connect power cable to outlet and power your Guardian.

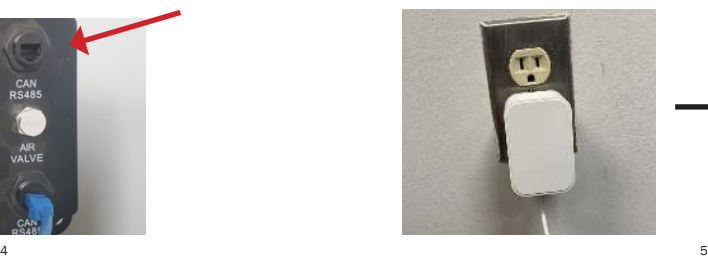

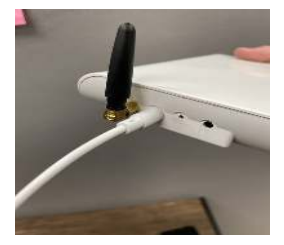

- a. All the lights will come on when you first plug it in. Wait about 10 seconds.
- b. The Wi-Fi light ( $\mathcal{F}$ ) will blink quickly (about 2 blinks every second).
- c. Make sure your Guardian is located close to your Wi-Fi router for a strong signal.

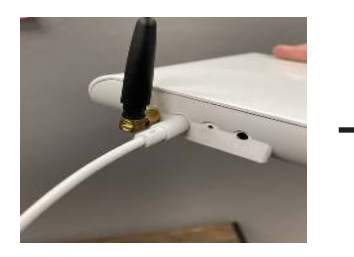

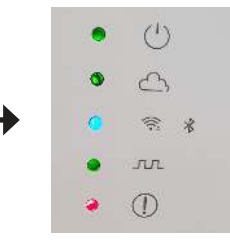

6. Download and install Guardian app on your phone.

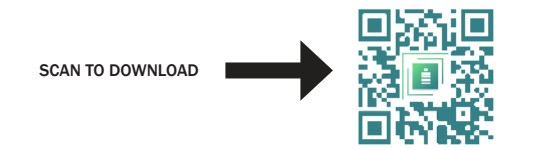

Or visit http://fortresspower.com/guardian and click the link to download the app.

7. Register/Sign in on the app via email, Google, or Apple.

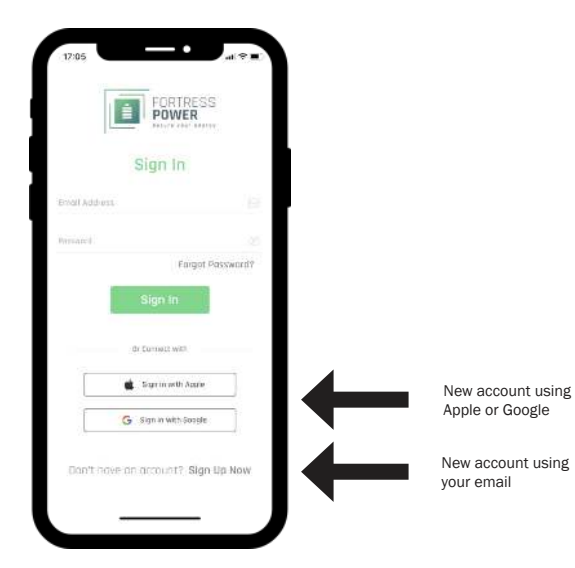

#### 8. Press "+" on 'My Places' screen.

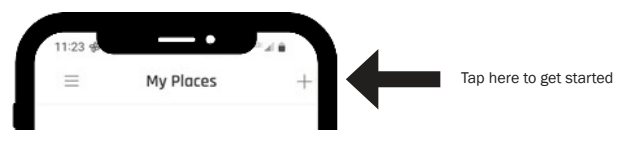

9. Via Bluetooth, your phone will find your Guardian device and indicate the serial number, which will be listed on the back of your Guardian. Select your found device.

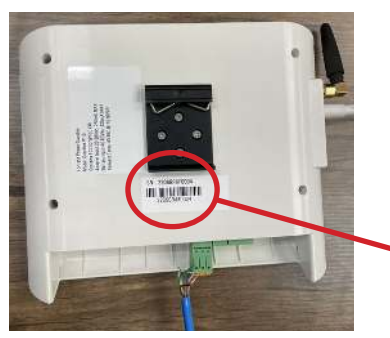

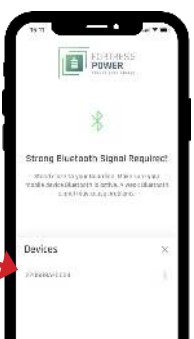

10. Your phone will search for Wi-Fi connections. Once your mobile device finds Wi-Fi connection, select your Wi-Fi network and submit your network password. Press 'Continue'

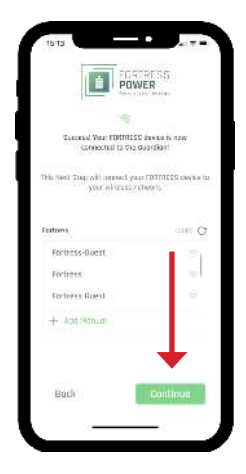

11. Name your system in 'Add Place' screen and continue.

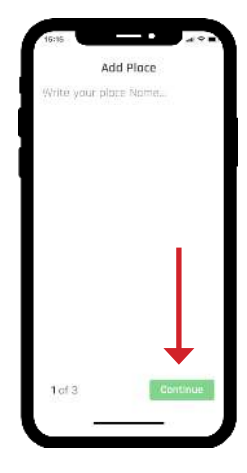

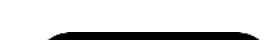

continue.

12. Review location details and press

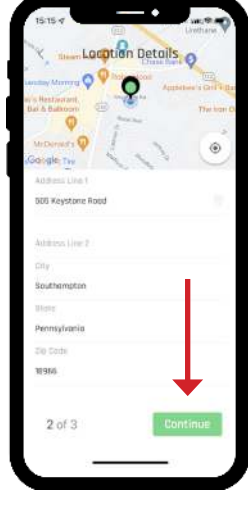

 $\hspace{0.1cm}\bar{}\hspace{0.1cm}$ Add Gateway 2022, Sap 14, 15:16 **FRAGAI Rights** Guardian Ресурция годов  $3 of 3$ 

13. Press "Save" to save your Gateway to your system location.

14. Devices will now scan for batteries. Once your batteries are found, press "Save & Next". This process can take up to a minute.

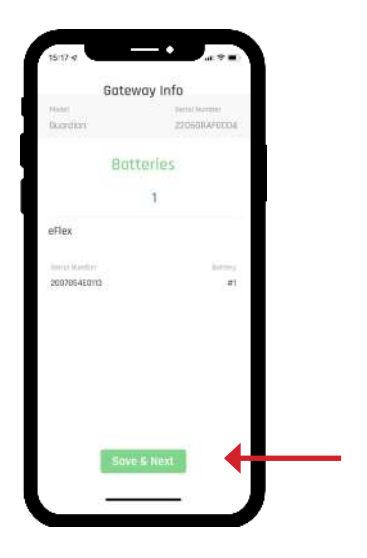

15. Please allow at least 5 minutes for the Guardian to begin sending your battery's information. You can close the app and return to it later.

*Congratulations!*  Your Guardian gateway is now ready. You can now review your battery settings and health from your phone, anywhere at any time.

Email app@fortresspower.com with any issues, comments, complaints. All feedback is welcome!

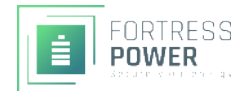

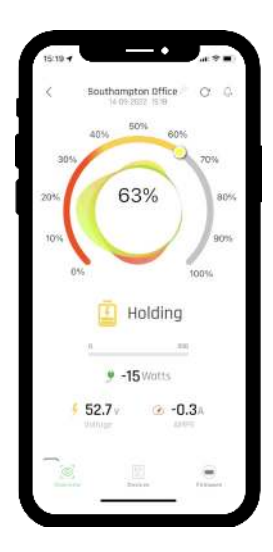